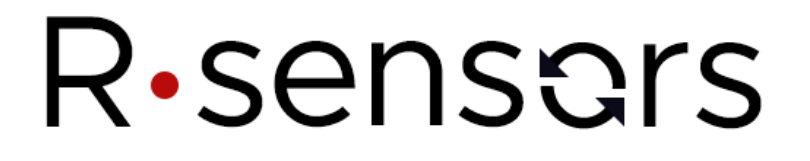

ТРЕХКОМПОНЕНТНЫЙ ШИРОКОПОЛОСНЫЙ МОЛЕКУЛЯРНО-ЭЛЕКТРОННЫЙ ЦИФРОВОЙ СЕЙСМОМЕТР С СИЛОВОЙ ОБРАТНОЙ СВЯЗЬЮ CME-6111ND

### **РУКОВОДСТВО ПО ЭКСПЛУАТАЦИИ**

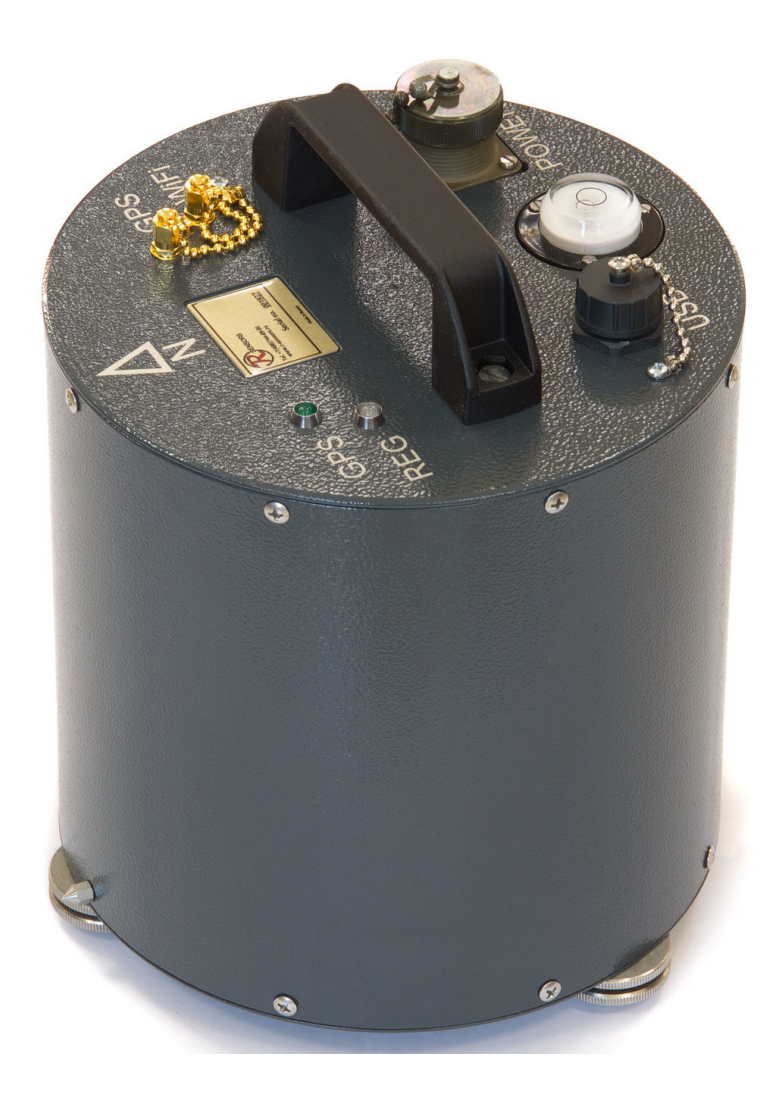

**© ООО «Р-сенсорс», 2023** 

**версия 05**

### **R**·sensars

141701 Московская обл., г. Долгопрудный, Лихачевский проезд д. 4 стр.1, оф. 101. Тел.: +7 (498) 744-69-95

### **Содержание**

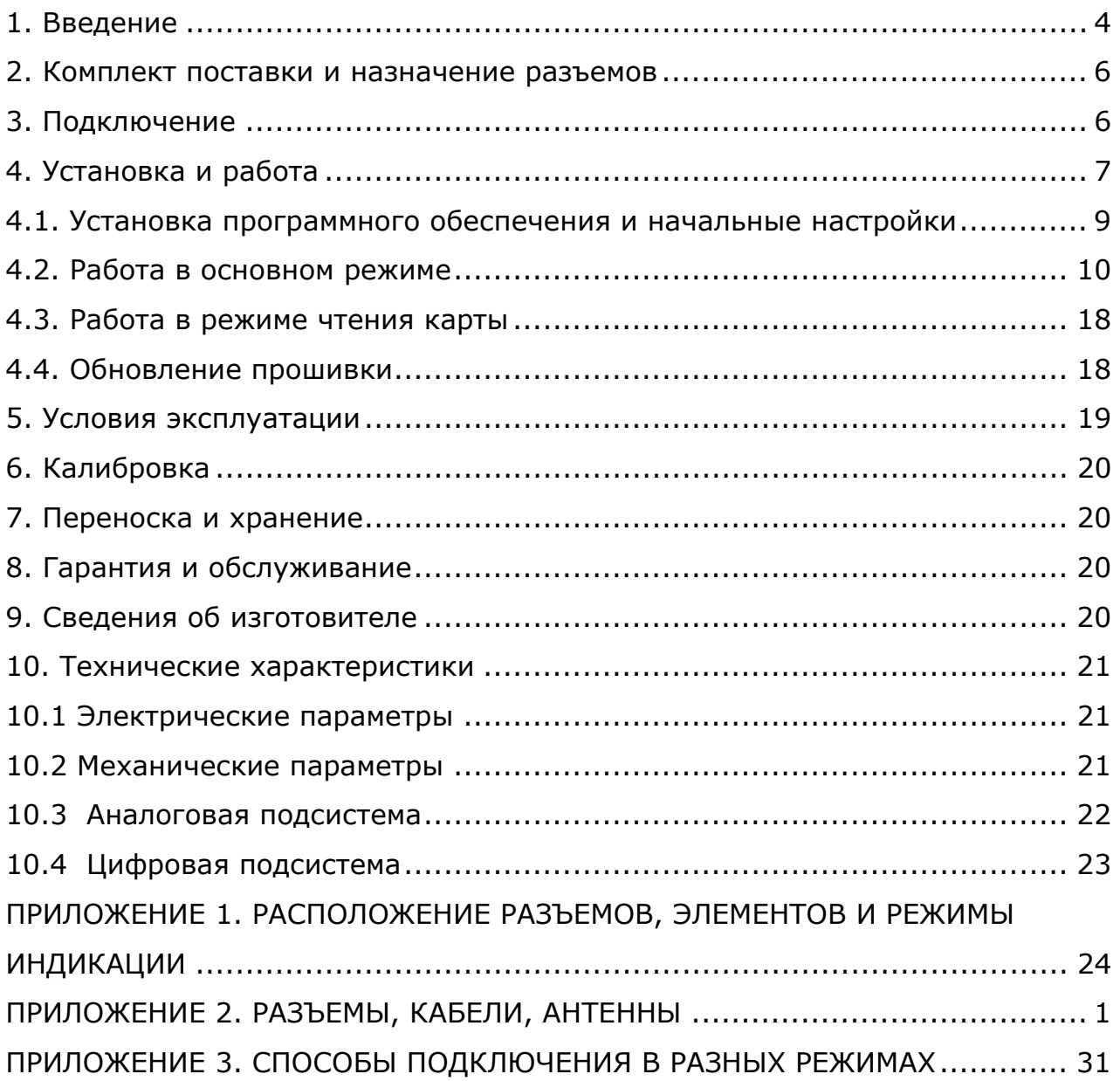

### **Дополнительные документы**

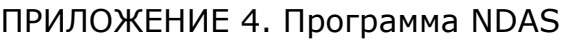

ПРИЛОЖЕНИЕ 5. Веб-интерфейс NDAS Basic Web UI

141701 Московская обл., г. Долгопрудный, Лихачевский проезд д. 4 стр.1, оф. 101. Тел.: +7 (498) 744-69-95

*В настоящем руководстве приняты следующие обозначения:* 

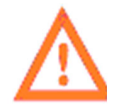

*- важная информация*

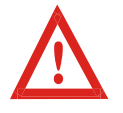

*- критически важная информация*

В СВЯЗИ С ПОСТОЯННЫМ ТЕХНИЧЕСКИМ СОВЕРШЕНСТВОВАНИЕМ И МОДЕРНИЗАЦИЕЙ ИЗДЕЛИЙ В КОНСТРУКЦИЮ МОГУТ БЫТЬ ВНЕСЕНЫ ИЗМЕНЕНИЯ, НЕ ОТРАЖЕННЫЕ В НАСТОЯЩЕМ РУКОВОДСТВЕ ПО ЭКСПЛУАТАЦИИ, НЕ ВЛИЯЮЩИЕ НА УСЛОВИЯ УСТАНОВКИ, ЭКСПЛУАТАЦИИ И ТЕХНИЧЕСКИЕ ХАРАКТЕРИСТИКИ.

### *1. Введение*

Трехкомпонентный широкополосный молекулярно-электронный цифровой сейсмометр с силовой обратной связью модели СМЕ-6111ND (далее - сейсмометр) предназначен для регистрации колебаний земной поверхности в трех ортогональных направлениях. Прибор может одинаково применяться как на стационарных сейсмических станциях, так и для временных установок при полевых исследованиях.

Сейсмометр представляет собой три идентичных высокочувствительных молекулярноэлектронных датчика-преобразователя (рис. 1), обозначенных U, V и W и охваченных глубокой обратной связью, электронную плату усиления сигнала (далее – аналоговая подсистема) и плату автономного беспроводного регистратора (далее – цифровая подсистема), закрепленные на общем основании и помещенные в защитный внешний корпус.

Преобразователи расположены симметрично (так называемая схема Гальперина) с наклоном 45° к вертикали и образуя углы в 120° в горизонтальной плоскости. Выходные сигналы, пропорциональные ортогональным векторам скоростей (Z, X, Y) формируются путем электронного суммирования сигналов с преобразователей с соответствующими коэффициентами. Катушка обратной связи каждого преобразователя может использоваться для формирования и контроля отклика прибора на стандартные воздействия.

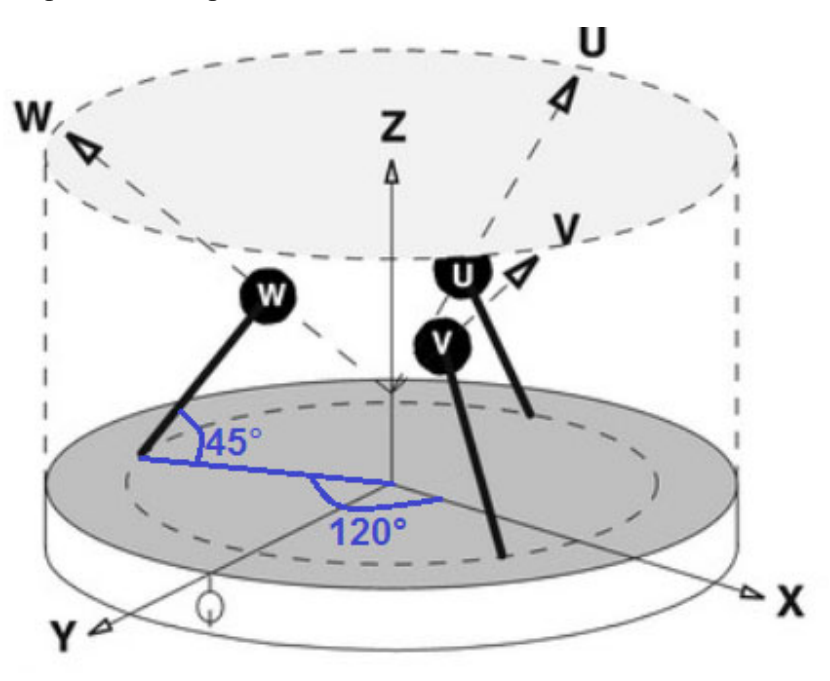

Рис.1 Геометрия чувствительных элементов сейсмометра.

Каждый преобразователь имеет два пары сетчатых электродов, погруженных в концентрированный раствор электролита на основе йода с добавкой солей лития или калия (см. рисунок 2). При подаче одинакового напряжения на каждую из пар электродов, между ними образуются равномерные градиенты концентрации заряженных ионов, в результате чего возникают равные по величине токи, протекающие между каждой из пар электродов.

141701 Московская обл., г. Долгопрудный, Лихачевский проезд д. 4 стр.1, оф. 101. Тел.: +7 (498) 744-69-95

При внешнем механическом воздействии вследствие сейсмических колебаний земной поверхности рабочая жидкость внутри преобразователей перемещается между электродами преобразователя, подводя к ним или удаляя от них ионы растворенного вещества. Конвективный поток заряженных ионов вызывает электрический отклик в виде несимметричности токов, текущих между парами электродов. Получающаяся разность токов усиливается и преобразуется платой усиления в выходное напряжение, пропорциональное скорости внешнего воздействия (движения земной поверхности). В дальнейшем это напряжение преобразуется в поток 32разрядных отсчетов, которые затем сохраняются на карте памяти устройства, либо передаются далее по каналам связи.

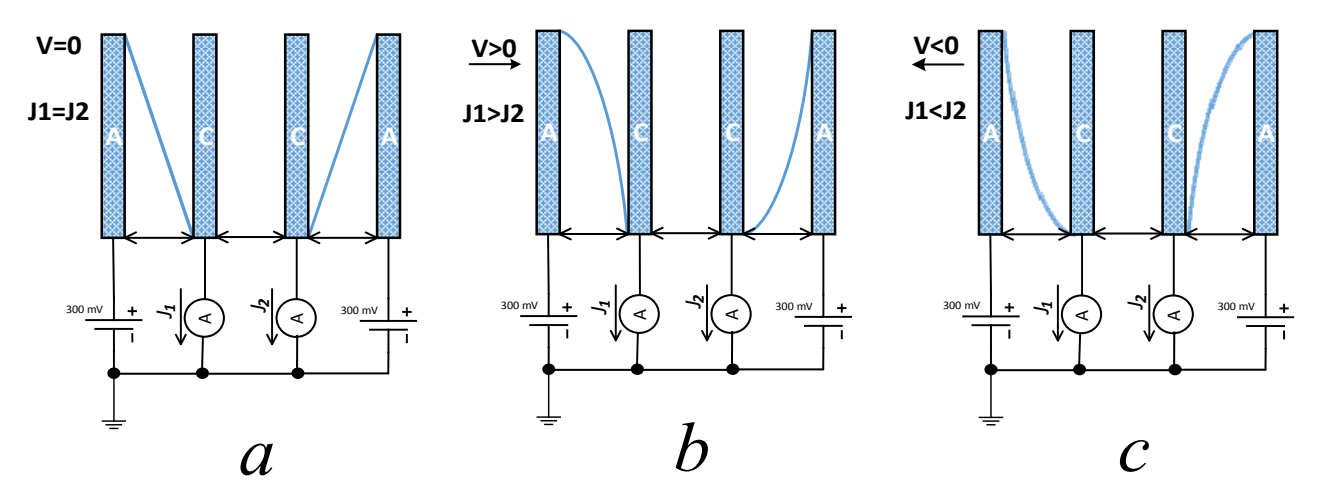

Рисунок 2. Распределение концентрации активного компонента в растворе электролита. (а - состояние покоя, b и с - движение вправо и влево соответственно).

Для работы с сейсмометром используются следующие интерфейсы:

- Подключение типа USB High Speed для чтения сохраненных данных;
- Беспроводное подключение Wi-Fi IEEE 802.11b/g/n для конфигурирования, управления и  $\bullet$ чтения сохраненных данных.
- Полнолуплексный дифференциальный RS-485 (EIA-485 FD) для конфигурирования. настройки и передачи данных в режиме реального времени.

Сейсмометр не является взрывоопасным, токсичным и не служит источником загрязнения окружающей среды.

#### *2. Комплект поставки и назначение разъемов*

#### *Комплект поставки включает:*

- Сейсмометр СМЕ-6111ND в транспортной упаковке;
- Кабель питания длиной 1,5 метра с 10-контактным разъемом и свободными концами;
- Стандартный цифровой кабель USB A/B;
- Антенна Wi-Fi SMA-M для установки на корпус;
- Антенна GPS с длиной кабеля 3 либо 5 метров;
- Регулировочные ножки комплект (установлены на корпусе);
- Паспорт;

#### *Дополнительно могут поставляться:*

- *Руководство по эксплуатации с приложениями 1 экз. на партию;*
- *Диск с программным обеспечением 1 экз. на партию;*
- *Разъем на кабель типа MS3106*;
- *Переходник SMA-M / RP SMA-M (для подключения антенны Wi-Fi с разъемом SMA-F)*;
- *Переходник SMA-M / SMA-M*.

Назначение используемых проводов и контактов разъема, фотографии кабелей и антенн приведены в приложении 2 к настоящему Руководству.

#### *На верхней крышке прибора расположены следующие разъемы и индикаторы:*

- Многофункциональный разъем для питания и соединения по RS-485 типа Amphenol MS3102 вилка на корпус;
- Разъем конфигурирования и чтения данных типа USB-B;
- Разъем подключения антенны Wi-Fi типа SMA-F;
- Разъем подключения антенны GPS типа SMA-F;
- Светодиод индикации статуса Wi-fi соединения синего цвета;
- Светодиод статуса синхронизации точного времени зеленого цвета;
- Светодиод индикации режима работы желтого цвета.

Расположение разъемов, описание режимов работы и расположение индикаторов приведены в приложении 1 к настоящему Руководству.

### *3. Подключение*

Для питания сейсмометра используется однополярный источник постоянного тока номинальным напряжением 12 либо 24 вольта (далее – основной канал питания). Допустимый диапазон основного канала питания составляет 9..36 В. При питании от источника напряжением 12 В, средний потребляемый сейсмометром ток составляет 100 мА и зависит от интенсивности входного сигнала. В момент включения или при подаче сильных входных воздействий, ток может увеличиваться до 270 мА на время воздействия и в течение несколько минут после прекращения

сильного сигнала. Желательно использовать источник питания с линейным стабилизатором напряжения либо аккумулятор.

Контакты для подключения основного канала питания расположены на разъеме питания.

При изменении настроек, управлении или чтении сохраненных данных цифровая подсистема прибора может подключаться только к порту USB. Подключение основного канала питания при этом не обязательно. Нагрузочная способность используемого порта USB должна при этом составлять не менее 500 мА, что является стандартной величиной. Допустимый диапазон напряжения питания по каналу USB составляет 4,5..5,5В.

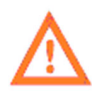

Аналоговая подсистема прибора работает только от основного канала питания. При подключении прибора к порту USB без подачи основного канала питания аналоговая подсистема прибора обесточена и не функционирует в то время, как цифровая подсистема оказывается полностью функциональна.

Различные конфигурации подключения питания приведены в приложении 3 к настоящему Руководству.

Для работы с использованием внешних координат и синхронизации по системе GPS, подключите антенну GPS к соответствующему разъему. Могут использоваться активные или пассивные антенны GPS.

Для работы в беспроводном режиме, подключите к соответствующему разъему антенну Wi-Fi. Поставляемая в комплекте антенна Wi-Fi с разъемом SMA-M подключается непосредственно к разъему. Для подключения удлинителя либо антенны с разъемом SMA-F необходим переходник (в комплект поставки не входит).

#### *4. Установка и работа*

В отличие от традиционных широкополосных электромеханических приборов молекулярноэлектронные сейсмометры чрезвычайно прочны и поэтому не снабжены арретирами и другими специальными устройствами для переноски, упаковки, распаковки и транспортировки. Сейсмометр не нуждается в центрировании массы, потому не имеет выхода сенсора положения массы и входного сигнала центрирования массы. Сейсмометр при работе не требует точной настройки уровня горизонта и полноценно работает при углах наклона вплоть до 15°. Вместе с тем, ошибка при установке относительно горизонта приводит к такой же ошибке ориентации векторов осей чувствительности.

Перед использованием сейсмометра регулировочные ножки с двумя контргайками вкручиваются в соответствующие отверстия на дне корпуса сейсмометра.

Поместите сейсмометр на твердую горизонтальную поверхность так, чтобы стрелка «↑» на верхней плоскости корпуса сейсмометра была ориентирована на Север. Тогда указатели в нижней части корпуса прибора будут направлены вдоль оси с Севера на Юг, а положительные направления горизонтальных осей чувствительности – на Север и Восток. Используя уровень,

141701 Московская обл., г. Долгопрудный, Лихачевский проезд д. 4 стр.1, оф. 101. Тел.: +7 (498) 744-69-95

размещенный на верхней крышке корпуса прибора, отрегулируйте высоту ножек, чтобы обеспечить горизонтальное расположение сейсмометра. Вкрутите ножки в дно настолько глубоко, насколько это возможно для минимизации расстояния между поверхностью земли и датчиком.

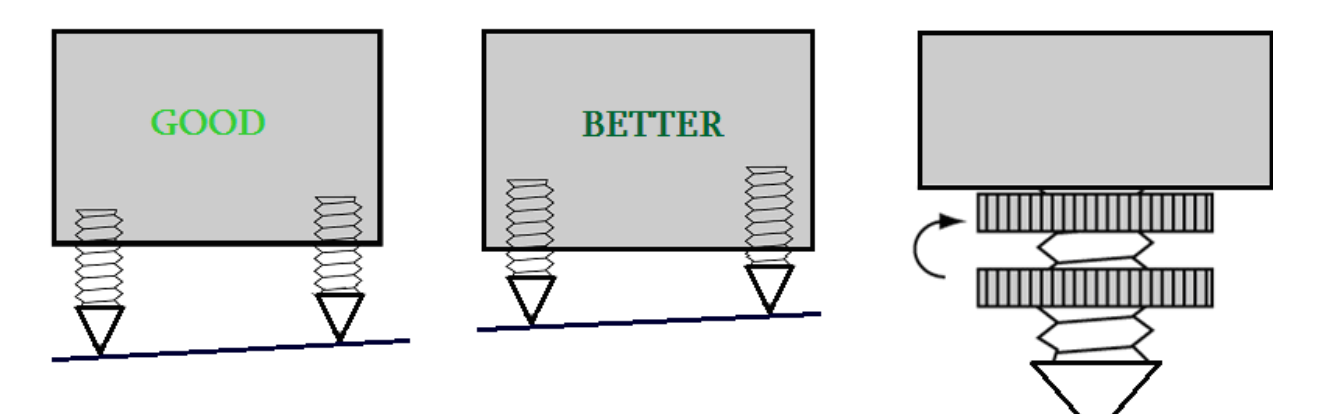

Рисунок 3. Рекомендации по установке прибора  $(good - xopomo, better - *ny* =$ 

После того как датчик выровнен в горизонтальной плоскости, зафиксируйте ножки с помощью контргаек, прижав их ко дну корпуса сейсмометра. Для точного выставления азимута прибора используйте указатели в нижней части корпуса.

Подайте питание через многофункциональный разъем, либо, в случае использования только цифровой подсистемы, 1через разъем USB.

### *Режимы работы цифровой подсистемы сейсмометра:*

- Основной устройство находится в режиме ожидания, либо происходит регистрация данных;
- Чтения карты SD карта сейсмометра становится доступна для чтения внешними устройствами, регистрация невозможна;

#### *4.1. Установка программного обеспечения и начальные настройки*

#### **4.1.1. Установка программы**

Комплект ПО NDAS и драйверов находится на компакт-диске, если он входит в комплект поставки устройства. Помимо этого, дистрибутив последней версии программы доступен на FTP сервере по адресу ftp://download.r-sensors.ru/NDAS/

Для установки ПО NDAS требуется PC-совместимый компьютер под управлением ОС Windows. Перед установкой новой версии программного обеспечения, рекомендуется закрыть и удалить предыдущие версии программ и, при необходимости, перегрузить компьютер. Инструкция по установке программы и работы с ней приведена в приложении № 4 к настоящему Руководству.

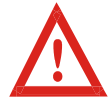

Обращайте внимание на совместимость скачиваемой версии ПО и прошивки устройства. Совместимые версии прошивок указываются в документе «Release notes» в папке с дистрибутивом программы.

Для изменения параметров беспроводного соединения часто требуется подключение устройства по низкоскоростному каналу USB. Для подключения используйте цифровой или комбинированный кабель с 10-контактным разъемом. Подключите прибор к USB порту компьютера. При первом включении может потребоваться установка драйвера FTDI. Установка драйвера происходит силами ОС Windows в автоматическом режиме. Кроме того, драйвер имеется в комплекте ПО, поставляемого с прибором. Запустите программу NDAS, выбрав соединение по COM-порту.

Драйвера доступны для загрузки с FTP сервера по адресу ftp://download.r-sensors.ru/NDAS/Miscellaneous/NDAS%20One%20FTDI%20Drivers/ а также с сайта производителя по адресу http://www.ftdichip.com/Drivers/VCP.htm

#### **4.1.2. Начальные настройки беспроводного соединения**

При заводских настройках сейсмометр работает в режиме «станции» и использует следующие параметры беспроводной сети для подключения:

- SSID сети 'NDAS';
- пароль 'NDAS12345678';
- тип безопасности WPA2;
- IP адрес, маска сети и Gateway устанавливаются по DHCP.

Если параметры сети не соответствуют указанным, требуется подключить сейсмометр по низкоскоростному каналу USB с помощью цифрового или комбинированного кабеля и использовать программу NDAS для установки требуемых параметров беспроводного подключения.

### R·sensors

### **4.1.3. Режимы беспроводного соединения**

#### *Устройство можно настроить для работы в следующих режимах:*

- Режим «станции» подключение к устройству через Wi-Fi роутер;
- Режим «точка доступа» подключение к устройству напрямую;

В режиме «точки доступа» устройство создает собственную сеть Wi-Fi, с именем, состоящим из SSID сети, указанным настройках, и серийного номера прибора. Например, при указании «NDAS» в параметрах SSID сейсмометры будут создавать сети с названиями NDAS\_RS003601 и т.п.

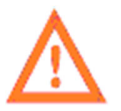

При работе в режиме «точка доступа» пароль сети должен иметь длину не менее 8 и не более 20 символов.

Настройки статического IP адреса необходимы для работы прибора в сетях, где отсутствует DHCP сервер. Данная опция доступна только в режиме «станции». В режиме «точка доступа» на устройстве работает собственный DHCP сервер, который всегда присваивает самому сейсмометру IP адрес 192.168.37.1.

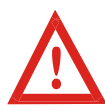

Не используйте настройки статического IP в тех сетях, где работает DHCP сервер, поскольку это приведет к конфликту IP адресов. Если требуется присвоить прибору заданный IP адрес, используйте настройки резервирования IP адресов DHCP сервера

### *4.2. Работа в основном режиме*

Для управления и конфигурирования устройства через низкоскоростной канал USB необходимо использовать программу NDAS.

Управление и конфигурирование сейсмометра, подключенного к сети Wi-Fi, может осуществляться как с помощью программного обеспечения NDAS, так и через веб-интерфейс устройства.

### **4.2.1. Программа NDAS**

В программе NDAS возможны следующие операции:

- Просмотр текущего состояния сейсмометра (напряжение питания, свободное место на карте памяти, наличие сигнала Wi-Fi и GPS, статус синхронизации времени, другие доступные параметры);
- Изменение параметров беспроводной сети SSID и пароля, безопасных режимов;
- Изменение параметров конфигурации (частота отсчетов, настройка записи по календарю, установка усиления каналов);
- Запуск и остановка регистрации;
- Предварительный просмотр получаемых данных на лету;
- Операции со встроенной SD картой (очистка, включение записи, переключение в режим чтения данных);

Выдача тестовых сигналов.

### 4.2.2. Веб-интерфейс

Веб-интерфейс оптимизирован для удобства конфигурирования устройств NDAS на смартфонах и планшетах. Доступ к веб-интерфейсу может быть осуществлен через браузер любого устройства, подключенного к той же сети, к которой подключен сам сейсмометр. Вебинтерфейс устройства позволяет производить те же операции, что и программа NDAS, за исключением редактирования расписания записи - доступно изменение только первой строки таблины.

Для обращения к устройству по IP адресу необходимо в адресной строке ввести «http://xxx.xxx.xxx.xxx», где xxx.xxx.xxx.xxx – IP адрес устройства (например, 192.168.0.192).

Доступ к главной веб-странице интерфейса может также быть также осуществлен посредством обращения к локальному доменному имени устройства, представленному как <ceрийный номер>.local (например, RS003601.local).

Детальная инструкция по работе с Веб-интерфейсом представлена в приложении №5 к настоящему Руководству.

### 4.2.3. ҒТР-сервер

Для доступа к файлам на карте памяти устройства по сети может быть использован FTPсервер. Для просмотра содержимого файловой системы и скачивания необходимых файлов можно использовать любой современный браузер (Chrome, IE, Safari), проводник Windows, a также специализированные программы, такие как Total Commander или FileZilla.

Для доступа к корневому каталогу FTP наберите с префиксом «FTP» в адресной строке IP адрес устройства, либо локальное доменное имя (в случае поддержки системой службы Bonjour). например, «ftp://192.168.0.100» или «ftp://rs003601.local». Сервер принимает любое имя пользователя и пароль.

Детальная инструкция по работе с FTP-сервером представлена в приложении №6 к настоящему Руководству.

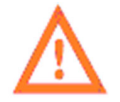

FTP-сервер не работает, когда устройство переведено в режим чтения карты.

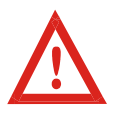

В случае если производится регистрация данных, FTP сервер позволяет скачать все файлы кроме файлов, которые в данный момент открыты для записи, а именно текущего SIVY-файла и файла текущей одногерцовой записи.

#### 4.2.4. Безопасные режимы FTP и Веб-серверов

Безопасные режимы введены с целью исключения риска случайного повреждения данных для случаев, в которых доступ к интерфейсу и файловой системе приборов открывается широкому кругу лиц. В безопасном режиме веб-интерфейса заблокирована возможность менять параметры прибора и отправлять команды запуска и останова. Доступен только режим просмотра настроек и регистрируемых данных. Безопасный режим FTP сервера ограничивает доступ к файловой системе режимом «только чтение». Настройки безопасного режима можно изменить только посредством программы NDAS.

#### 4.2.5. Последовательный порт и вывод лога

Все основные события микропрограммы устройства сопровождаются соответствующими сообщениями лога, которые выводятся в последовательный порт низкоскоростного соединения USB и могут быть отображены программами для работы с терминалом. В среде Windows к таким программам относится «Tera term», «DockLight», «Terminal by Bray» и т.п. При настройке параметров последовательного порта следует указать следующие значения:

- Скорость 115200 БОД (Baud Rate 115200);
- 8 бит данных (Data bits  $-8$ );
- 1 стоп-бит (Stop bits 1);
- Без битов четности (Parity bits  $-0$ ):

Для работы с последовательным портом используйте цифровой кабель 10-контактным разъемом и разъемом USB-А. Кабель подключается ко многофункциональному разъему.

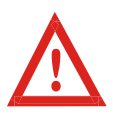

Программа NDAS при использовании проводного соединения также обменивается данными с устройством через последовательный порт, поэтому в этом случае следует отключать все программы работы с терминалом, которые могут заблокировать доступ к порту. Верно и обратное - программа NDAS будет блокировать доступ к последовательному порту для других программ.

Программа NDAS обменивается данными с устройством по последовательному порту посредством внутреннего протокола обмена данными. При получении первого пакета, имеющего заголовок соответствующего формата, устройство переключается в режим обмена данными по протоколу. При этом все сообщения лог-файла также упаковываются в формат пакета NDAS, но при необходимости тело сообщения по-прежнему может быть прочитано любой терминальной программой.

#### 4.2.6. Файловая система

Главной директорией устройства является папка с названием «RS xxxxxxxx», где «хххххххх» - серийный номер сейсмометра. Внутри главной директории устройство создает поддиректории с записями сигналов, называемые рабочими директориями, а также директорию «LOGS», в которой хранятся логи работы.

Система устанавливает рабочую директорию в момент создания первого файла записи. Если на момент создания директории имеются данные о текущем времени, название рабочей директории будет сформировано по принципу «YYYY-MM-DD», то есть год-месяц-день. Если информации о времени нет, то название будет содержать «NO\_TIME\_xxx», где «xxx» следующий по порядку номер.

Рабочая директория остается неизменной в течение всего времени непрерывной работы устройства, за исключением следующих двух случаев:

- Если рабочая директория была создана при отсутствии данных о времени, то после выполнения процедуры синхронизации рабочая директория будет изменена, и все последующие данные будут записываться в директорию с корректным названием.
- После переключения устройства из режима чтения карты обратно в основной режим происходит инициализация файловой системы, что приводит к обновлению рабочей директории.

Внутри рабочей директории устройство создает файлы записи с названием вида «YYYY-MM-DD HH-MM-SS», то есть «год-месяц-день час-минута-секунда», соответствующего фактическому моменту старта, округленному до секунды. Файлы записи имеют расширение «\*.siv».

При включении опции записи дополнительного одногерцового сигнала в рабочей директории создается поддиректория с названием «1Hz», куда происходит запись дополнительных файлов.

Папка «LOGS» содержит текстовые файлы лога системы с именем формата «LOG\_xxx», где xxx – порядковый номер файла. Содержание файлов дублирует текстовые сообщения, выводящиеся устройством в последовательный порт. Максимальный размер лог-файла ограничен 1МБ, при превышении этого размера создается новый файл со следующим порядковым номером. Данные записываются последовательно, при перезагрузке запись продолжается в последний файл.

#### **4.2.7. Синхронизация времени**

Данное устройство автоматически осуществляет привязку регистрируемых данных к точному времени, получаемому посредством приемника GPS/GLONASS. Процесс синхронизации часов системы с точным временем может занимать от нескольких секунд до 30 минут, в зависимости от температурных условий работы прибора и давности последней синхронизации и условий приема спутникового сигнала в месте установки. Процесс синхронизации проходит в несколько этапов:

- После подключения антенны GPS/GLONASS приемник выполняет поиск сигналов спутников и, при наличии устойчивого сигнала, производит решение навигационной задачи – то есть определяет координаты и время. В этот момент в окне программы NDAS зажигается флаг «GPS», начинает редко мигать светодиод «GPS», на корпусе устройства;
- Производится подстройка тактового генератора для точной установки хода часов системы;
- После завершения подстройки производится коррекция времени часов системы с точностью лучше 1мкс. В этот момент в окне программы зажигается флаг «SYNC», а светодиод «SYNC» на корпусе устройства начинает мигать регулярно.
- После завершения синхронизации можно отключить GPS антенну, это не повлияет на штатную работу устройства.

141701 Московская обл., г. Долгопрудный, Лихачевский проезд д. 4 стр.1, оф. 101. Тел.: +7 (498) 744-69-95

 Однако, при наличии сигнала GPS во время записи, устройство продолжит плавно корректировать частоту тактового генератора, а также ежеминутно проставлять временные штампы и измерять текущий дрифт часов. Это позволит значительно повысить временную точность записи и отразится на корреляции записей двух устройств, работающих независимо.

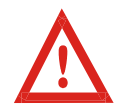

Синхронизация времени сохраняется до момента перезагрузки устройства. Изменение некоторых параметров устройства, в том числе очистка карты, приводит к его перезагрузке, то есть к потере синхронизации.

Для корректного преобразования времени GPS в UTC система поддерживает актуальную информацию о секундах координации, называемых также високосными секундами. Обновление количества секунд координации возможно один раз в полгода, перед наступлением 1 января и 1 июля. Изменение количества секунд координации может потребовать обновления прошивки устройства. Пересчет секунд координации может занимать до 15 минут, при этом синхронизация времени выполняется только после окончания процесса.

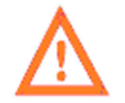

Если в момент наступления 1 января или 1 июля на устройстве запущена регистрация данных, время не будет скорректировано до момента остановки записи, для того чтобы не нарушать целостность записи.

### **4.2.8. Режимы регистрации**

Возможны 4 режима регистрации:

- Ручной режим включение и остановка регистрации производится вручную через программу NDAS или WEB-интерфейс;
- Немедленный старт регистрация начинается автоматически в момент включения устройства;
- Синхронный старт регистрация начинается автоматически после выполнения синхронизации;
- Работа по календарной таблице регистрация начинается и завершается автоматически в установленное время.

При работе в ручном режиме и в режиме немедленного старта наличии синхронизации GPS не является необходимым. В случае если запись сигнала началась до наступления синхронизации, в заголовке файлов будут отсутствовать данные о точном времени, а файлы будут помещены в папку с названием «NO\_TIME\_xxx», где «xxx» - порядковый номер.

В случае если во время регистрации, начатой до наступления синхронизации, появится сигнал GPS – устройство начнет процедуру синхронизации, не прерывая записи. При этом, как только процедура будет завершена, будет создана новая рабочая папка с корректным названием, а очередной блок данных будет записан в новый файл, имеющий корректные временные данные.

При работе в режиме синхронного старта устройство начинает запись после выполнения процедуры синхронизации с начала очередной целой минуты.

При работе в режиме по таблице запись сигналов начинается автоматически в установленное время с точностью до одного отсчета. Регистрация всегда начинается после

синхронизации, однако после того, как устройство синхронизовано, наличие сигнала GPS не является обязательным вплоть до момента отключения питания или перезагрузки прибора.

Устройство находит в таблице ближайшую по времени строку и ожидает наступления времени старта. В случае если текущее время оказалось внутри одного из заданных таблицей интервалов, запись начинается сразу, со следующей целой минуты.

При достижении конца таблицы устройство переходит в ручной режим. Если установлена опция «shutdown after finish» - устройство переходит в режим гибернации, характеризующийся пониженным энергопотреблением. Вывести устройство из этого режима можно только отключением питания.

В случае если в момент записи по расписанию произошло пропадание питания, запись возобновляется только после возобновления синхронизации с сигналом GPS. Наличие сигнала GPS в этом случае является необходимым условием для возобновления записи по расписанию.

#### **4.2.9. Опция циклической записи**

Если включена опция циклической записи данных, то при исчерпании свободного места на SD-карте, программа устройства начинает удалять наиболее старые файлы для освобождения места. При использовании этой опции следует обратить внимание на ряд особенностей:

- Сканирование файлов происходит только внутри главной директории регистратора то есть в директории с названием «RS xxxxxxxx», где «xxxxxxxx» - серийный номер сейсмометра. Все прочие директории игнорируются;
- Сканирование происходит только среди файлов с расширением «.siv». Все прочие файлы игнорируются;
- Если после процедуры очистки в каталоге не остается ни одного файла такой каталог также удаляется;
- В качестве критерия оценки используется атрибут времени изменения файла.

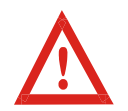

Будьте внимательны при использовании опции циклической записи в отсутствии синхронизации со временем. При включении часы устройства каждый раз стартуют с одного и того же момента - 1 января 2017 года – поэтому файлы будут удаляться не в той последовательности, в которой они фактически были записаны.

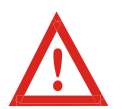

Следует избегать конфигураций, при которых на устройстве будет создано большое количество файлов небольшого размера – это может привести к замедлению работы функции сканирования файлов и потенциально привести к потере данных.

#### 4.2.10. Опция записи дополнительного сигнала с частотой 1Гц

При включении опции записи дополнительного сигнала устройство помимо основных данных начинает записывать дополнительные файлы с частотой дискретизации 1 Гц. Файлы попадают в поддиректорию с названием «1Hz», и именуются по тому же принципу, как и основные файлы, за исключением наличия суффикса «1Hz».

В общем случае основные и дополнительные файлы создаются синхронно (с точностью до 1 отсчета) и имеют одинаковые названия, однако возможны ситуации, в которых произойдет рассинхронизация файлов:

• Если SD-карта была извлечена во время записи, а затем установлена обратно;

• Если в режиме записи по расписанию карта памяти была установлена после выполнения синхронизации, и время старта было пропущено;

• Если рабочая директория программы изменилась в процессе синхронизации времени;

Во всех описанных случаях микропрограмма блока регистрации создаст на карте памяти новые файлы, причем началом этих файлов будут соответствовать наиболее ранние данные, сохранившиеся в буфере устройства. Поскольку объем буфера и количество данных в буфере для разных сигналов и в разные моменты времени отличается, будет отличаться и момент начала файлов.

#### 4.2.11. Опция выравнивания начала файла к заданному времени

Опция выравнивания начала файлов к определенному времени влияет на то, в какой момент будет произведено разбиение и открыт новый файл. Данная опция полезна в случае, когда необходимо получить записи одних и тех же временных интервалов с нескольких приборов, запускаемых не синхронно (не в режиме таблицы). Моменты «разбиения» отсчитываются от времени выравнивания через промежутки, кратные заданной длине файлов. Алгоритм проиллюстрирован рисунком ниже.

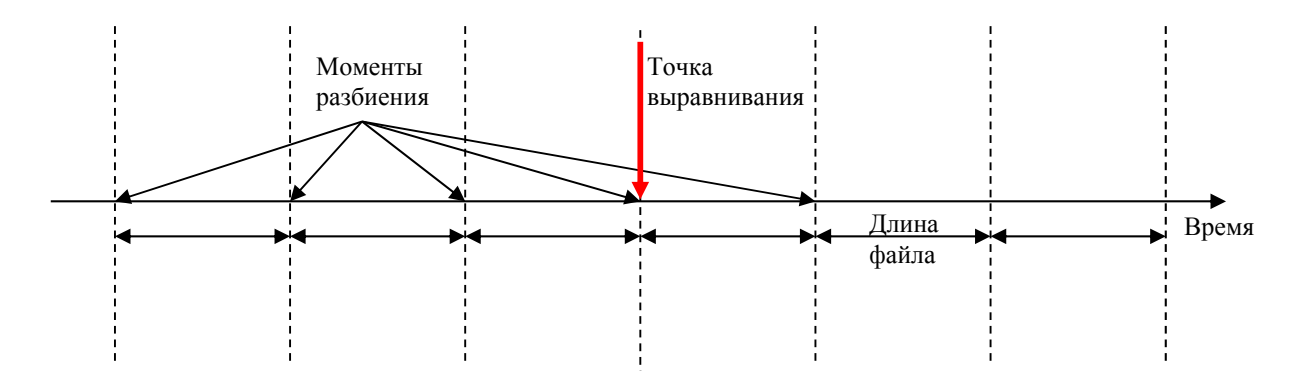

Пример 1. Длина файла - 3 часа, точка выравнивания - 17 июля 2018 года, 16:00:00 Запись начинается 17 июля в 11:45. Новый файл будет создан в 13:00, затем в 16:00, в 19:00 и далее каждые 3 часа.

Пример 2.

Длина файла – 1 час, точка выравнивания – 01 января 2017 года, 00:30:00. Запись начинается в 17 июля 2018 года, 12:43. Новый файл будет создан в 13:30, затем в 14:30 и далее в середине каждого нового часа.

Пример 3.

Длина файла – 24 часа, точка выравнивания 01 января 2017 года, 18:00:00 Запись начинается 17 июля 2018 года в 13:30. Новый файл будет создан в 18:00 и далее создаваться каждый день в это же время.

#### **4.2.12. Фильтрация данных**

Аналого-цифровой преобразователь устройства выдает сигнал с частотой дискретизации 1000 Гц. Выходные сигналы с частотами ниже 1000 Гц формируются посредством децимации, сопровождающейся антиалайзинговой фильтрацией высоких частот.

В качестве фильтров используются каскады КИХ-фильтров с линейной фазовой характеристикой. Для получения детальной информации об используемых алгоритмах фильтрации обратитесь к изготовителю устройства.

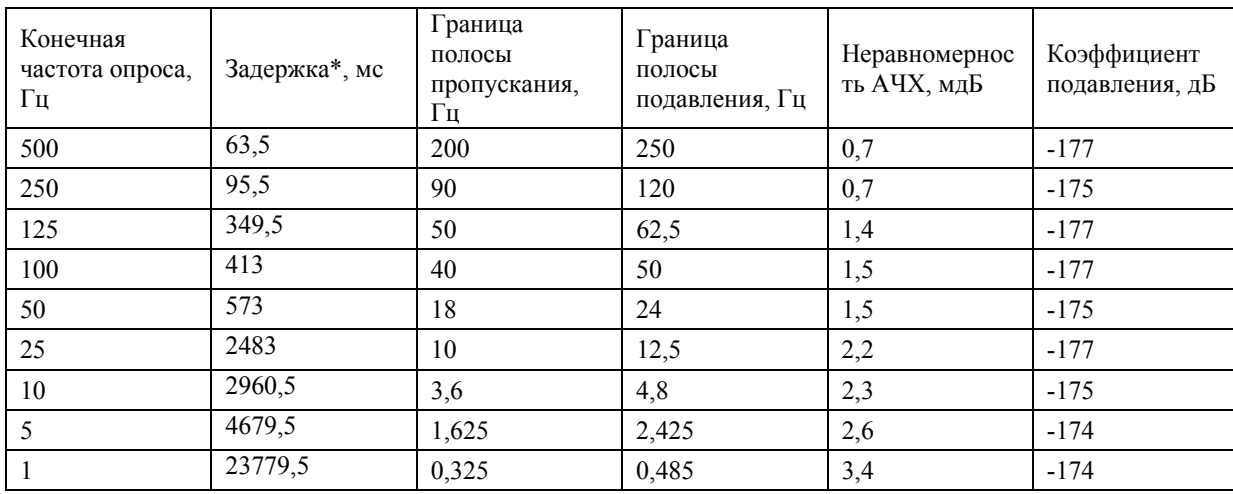

Обобщенные характеристики фильтров представлены в таблице ниже:

\*- Представлена задержка каскада антиалайзинговых фильтров, без учета задержки сигнала в цепях АЦП, которая составляет 4,5 мс.

#### **4.2.13. Цена деления АЦП**

В цифровой подсистеме сейсмометра применен 24-разрядный трехканальный аналогоцифровой преобразователь со входным диапазоном  $\pm 8.192 B_{\text{nuk-nuk}}$  и 32-разрядным форматом представления выходных данных. Выходной сигнал от аналоговой подсистемы перед оцифровкой проходит через входной делитель с коэффициентом деления 1:6. Таким образом, полный входной диапазон напряжений системы  $\pm$ 49,152 В<sub>пик-пик</sub> представлен диапазоном целочисленных значений от 0 до  $2^{32}$ .

При конвертации полученных данных из внутреннего формата .sivy в бинарный или ASCII, преобразование полученных целочисленных значений в Вольты напряжения происходит автоматически при конвертации.

В случае применения данных в формате .seed или аналогичных, использующих непосредственную передачу целочисленных значений отсчетов АЦП, цена деления отсчета находится как  $\Delta = \frac{49,152 \text{ B}}{2^{32} \text{A} \text{e} \text{m}} = 1,144 \cdot 10^{-8} \frac{\text{B}}{\text{A} \text{e} \text{m}}$ 

#### 4.3. Работа в режиме чтения карты

Режим чтения карты используется для быстрого переноса информации, записанной на SDкарточке сейсмометра на компьютер для дальнейшей ее обработки. Для использования сейсмометра в режиме чтения карты, подключите его к компьютеру с помощью стандартного цифрового кабеля USB A/B.

Переведите сейсмометр в режим чтения карты командой «Card reader» программы NDAS или веб-интерфейса. Питание сейсмометра в этом режиме возможно как через высокоскоростной порт USB от компьютера, так и от блока питания через основной канал питания.

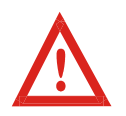

Для подачи команды перехода в режим чтения данных, программа NDAS должна иметь либо беспроводное соединение, либо проводное соединение по USB с сейсмометром. Кроме того, возможно управление режимом чтения данных через web-интерфейс NDAS-RT по RS-485 или USB.

В режиме чтения карты SD-карточка сейсмометра представляется в списке внешним накопителем, с которым возможны все действия как с обычным USB накопителем чтение/запись/форматирование с помощью средств операционной системы компьютера.

Устройство автоматически выходит из режима чтения данных при отключении кабеля USB-B, по которому осуществляется передача данных, а также после перезагрузки. Помимо этого, режим можно отключить посредством программы NDAS или веб-интерфейса.

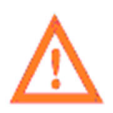

Для чтения данных по сети может быть использован FTP сервер (см. п.4.2.3). Если устройство находится в режиме чтения карты, FTP сервер становится недоступен.

#### 4.4. Обновление прошивки

Устройства серии NDAS, произведенные начиная с 2018 года, имеют встроенный загрузчик, который позволяет выполнять безопасное обновление прошивки, файла лицензии и страниц встроенного веб-интерфейса.

При каждом включении или перезагрузке прибора загрузчик проверяет корневой каталог карты памяти на наличие следующих файлов, и в случае наличия выполняет обновление:

- «ndas firmware.bin» файл прошивки;
- «ndas bootloader.bin» файл загрузчика (небезопасно, см. примечание ниже):
- «ndas license.dat» файл лицензии;
- «ndas webserver» папка с html-страницами веб-интерфейса;

Для обновления поместите обновляемый файл или папку в корень карты памяти устройства любым доступным способом, убедившись в правильности названия, затем выполните перезагрузку и дождитесь окончания процесса обновления. Процесс сопровождается попеременным частым миганием светодиодов, после успешного завершения которого, светодиоды переходят в нормальный режим.

При необходимости, в ходе обновления можно наблюдать выводимые в лог-файл сообщения посредством одной из программ терминала (см. п. 4.2.5). Все сообщения также попадают в файл ВООТ LOG.txt, который создается в главной директории на карте памяти.

Убедитесь в смене версии прошивки устройства посредством программы NDAS, вебинтерфейса или содержимого лог-файла.

Загрузить файлы, а также получить актуальную информацию о внесенных изменениях и совместимости, можно на FTP сервере по адресу ftp://download.r-sensors.ru/NDAS/

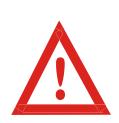

Если обновление файла прошивки будет прервано или выполнено с ошибками, устройство загрузится в «безопасном режиме» с использованием заводской прошивки. В этом случае необходимо повторить попытку обновления.

В каком режиме загрузилось устройство можно узнать через программу NDAS, вебинтерфейс или из лог-файла на карте памяти.

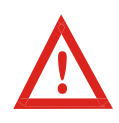

Процедура обновления загрузчика (файл «ndas\_bootloader.bin») является небезопасной. В случае ошибки или сбоя питания в процессе обновления устройство станет неработоспособным. Для восстановления работоспособности прибора потребуется его ремонт на предприятии-изготовителе, поэтому не рекомендуется обновлять загрузчик без крайней необходимости.

#### *5. Условия эксплуатации*

Сейсмометр защищен от скачков температуры и атмосферного давления, однако, для снижения уровня нежелательных воздействий, вызванных изменением температуры и конвекцией воздуха, рекомендуется дополнительно накрыть его сверху кожухом из пористого теплоизолирующего материала (пенопласт, пенополиуретан и подобные).

После распаковки, установки и подсоединения через 10-15 мин. сейсмометр выйдет на режим и будет готов к эксплуатации. Первые 24-72 часа, в зависимости от внешних условий, уровень шумов сейсмометра может быть слегка выше, также могут наблюдаться небольшие «клевки» в выходном сигнале. Это нормальное явление в период сразу после установки.

В соответствии с международным стандартом пылевлагозащищенности, степень защиты данного прибора IP 54 – частичная защита от пыли (не проникает в количестве, которое может помешать работе устройства), защита от водяных брызг в любом направлении.

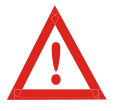

Прибор нельзя погружать в воду или устанавливать в затапливаемых водой местах без дополнительной защиты!

### *6. Калибровка*

Аналоговые цепи сейсмометра обладают плоской по скорости характеристикой во всей рабочей полосе частот со спадом -3 дБ на краях. Аналоговые цепи сейсмометра откалиброваны и настроены на номинальный коэффициент преобразования с точностью  $\pm$  0.5 дБ.

Сейсмометр имеет возможность самотестирования путем подачи эталонных сигналов синусоидальной и прямоугольной формы.

### *7. Переноска и хранение*

Сейсмометр достаточно прочен и практически не подвержен повреждениям в процессе транспортировки. Используйте упаковку, поставляемую вместе с прибором, или любые упаковочные материалы, чтобы предотвратить повреждение разъемов на крышке корпуса и царапины на корпусе. Температурный режим хранения от –15 до +70°C (низкотемпературная версия:  $-40 + 70$ °C).

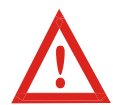

При транспортировке не рекомендуется переворачивать прибор вверх дном или перевозить на боку, это может спровоцировать длительный выход на режим с минимальным уровнем собственного шума.

#### *8. Гарантия и обслуживание*

Гарантийный срок работы изделия – 18 месяцев. В течение данного периода замена или ремонт дефектного изделия будут произведены бесплатно за счет изготовителя. Подробные условия гарантийного ремонта описаны в Гарантийном талоне на изделие.

По истечении гарантийного срока ремонт и обслуживание прибора осуществляются за плату.

#### *9. Сведения об изготовителе*

### *Изготовитель:*

**ООО «Р-сенсорс»;** 141701, Россия, Московская обл., г.Долгопрудный, Лихачевский проезд дом 4 строение 1 офис 101; тел./факс: +7(498) 744-69-95, e-mail: r-sensors@mail.ru.

### *10. Технические характеристики*

### *10.1 Электрические параметры*

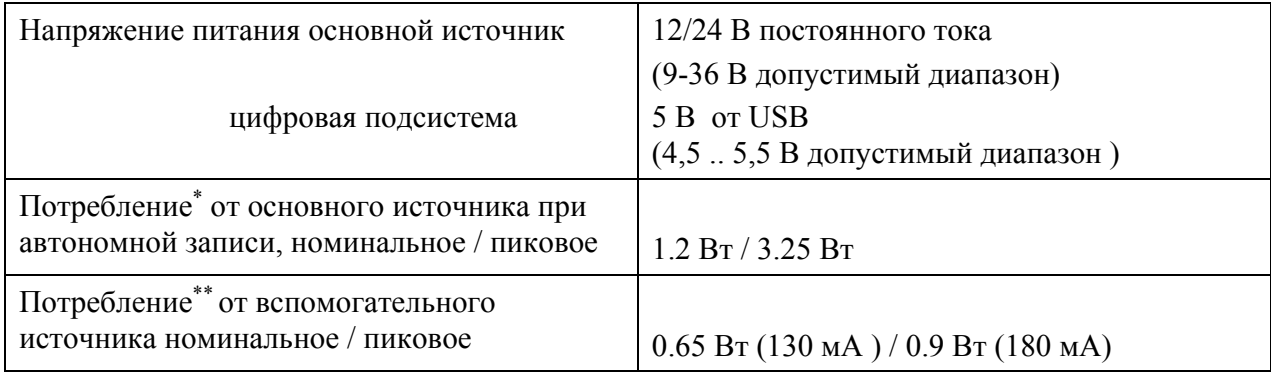

### *10.2 Механические параметры*

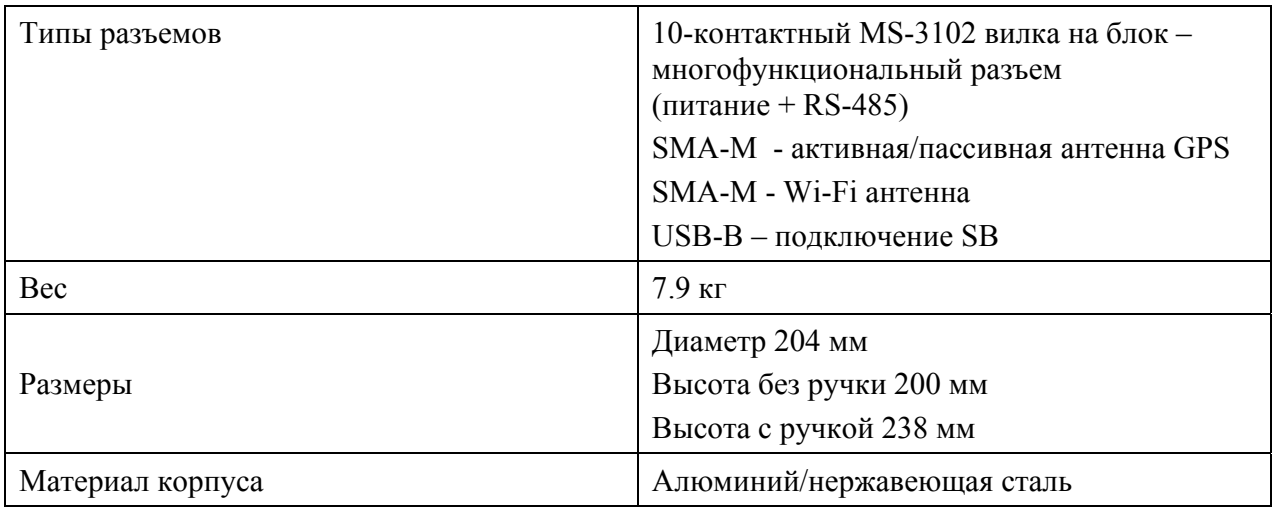

<sup>\* -</sup> величина потребления зависит от уровня входного воздействия и режима работы

<sup>\*\* -</sup> смотрите комментарии на странице 7

## **R**·sensars

141701 Московская обл., г. Долгопрудный, Лихачевский проезд д. 4 стр.1, оф. 101. Тел.: +7 (498) 744-69-95

### *10.3 Аналоговая подсистема*

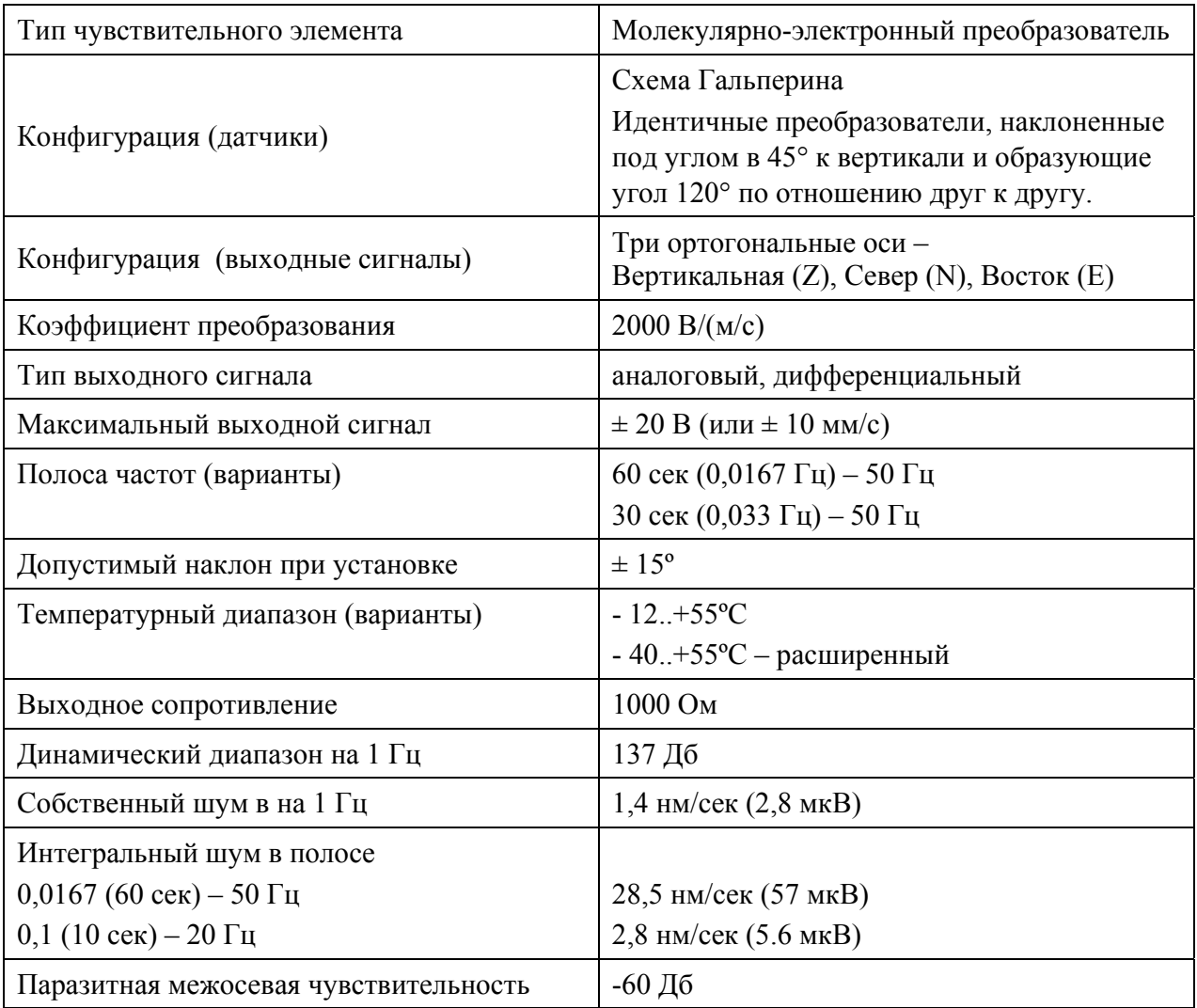

## R·sensors

141701 Московская обл., г. Долгопрудный, Лихачевский проезд д. 4 стр.1, оф. 101. Тел.: +7 (498) 744-69-95

### *10.4 Цифровая подсистема*

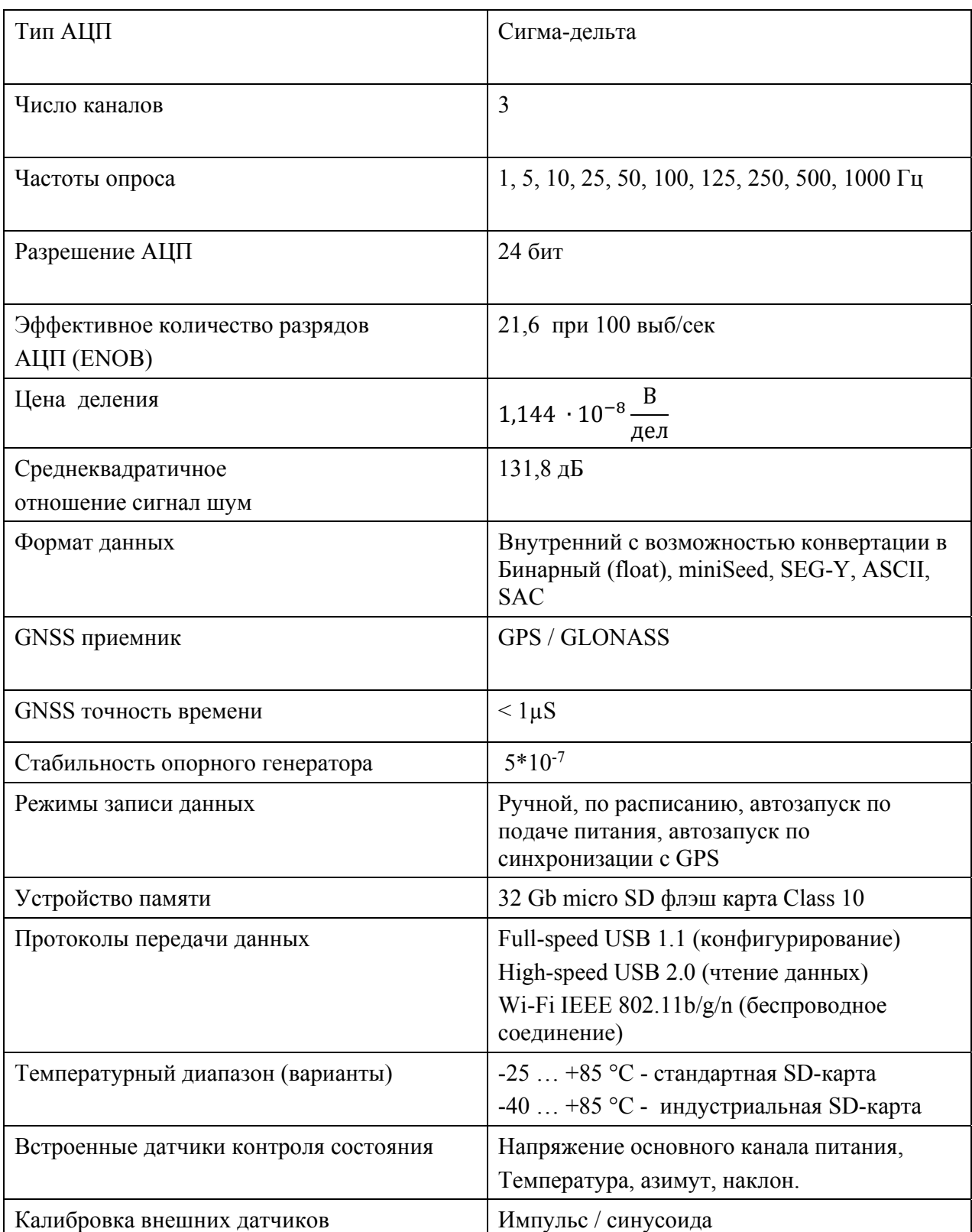

141701 Московская обл., г. Долгопрудный, Лихачевский проезд д. 4 стр.1, оф. 101. Тел.: +7 (498) 744-69-95

*ПРИЛОЖЕНИЕ 1. РАСПОЛОЖЕНИЕ РАЗЪЕМОВ, ЭЛЕМЕНТОВ И РЕЖИМЫ ИНДИКАЦИИ*

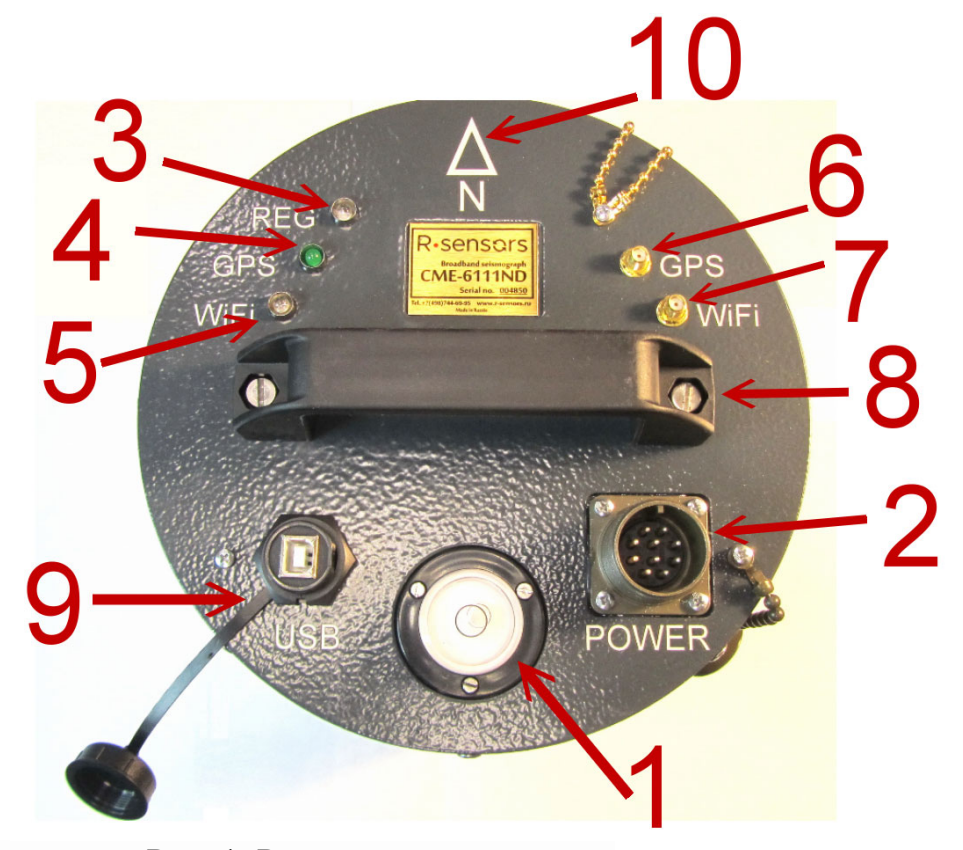

Рис. 1. Разъемы и индикаторы

Таблица 1. Обозначения на рисунке

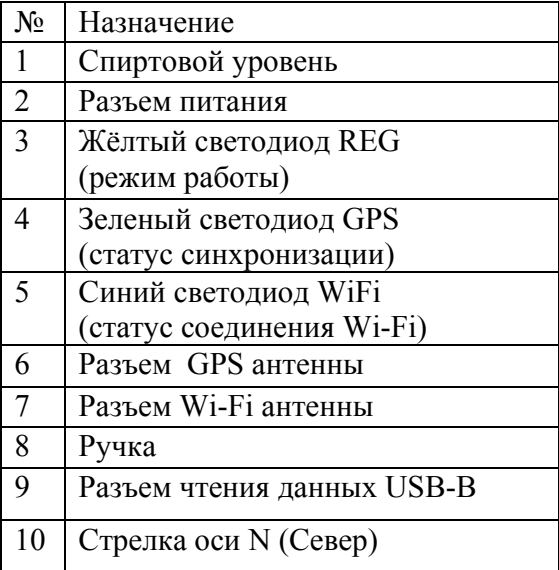

### **R**·sensors

141701 Московская обл., г. Долгопрудный, Лихачевский проезд д. 4 стр.1, оф. 101. Тел.: +7 (498) 744-69-95

Таблица 2. Режимы работы светодиодов\*

\* - После подачи питания или перезагрузки во время загрузки прошивки устройства светодиоды мигают «часто попеременно» в течении 4-8 секунд, затем гаснут.

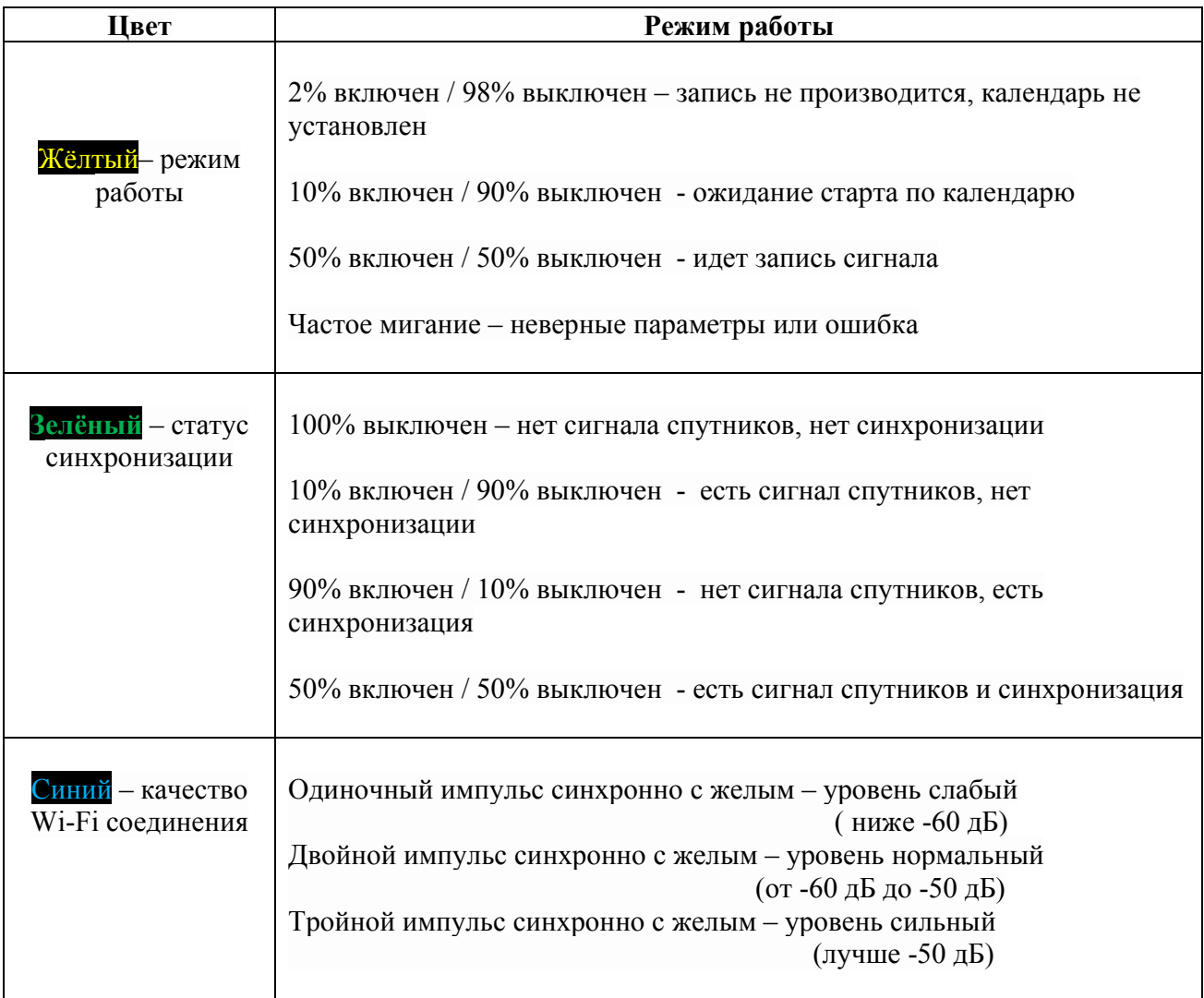

141701 Московская обл., г. Долгопрудный, Лихачевский проезд д. 4 стр.1, оф. 101. Тел.: +7 (498) 744-69-95

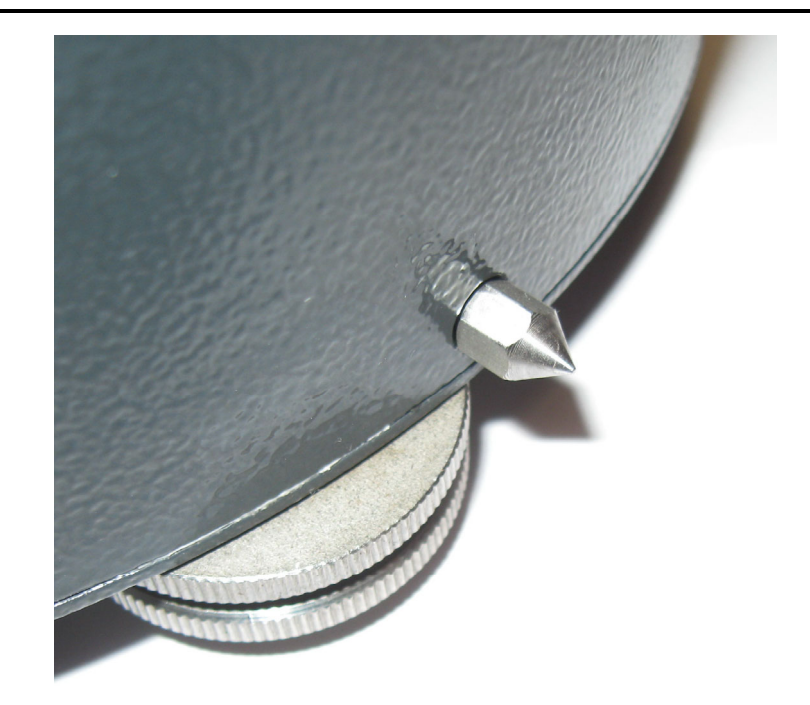

Рис. 2. Указатель Оси X (Север-Юг)

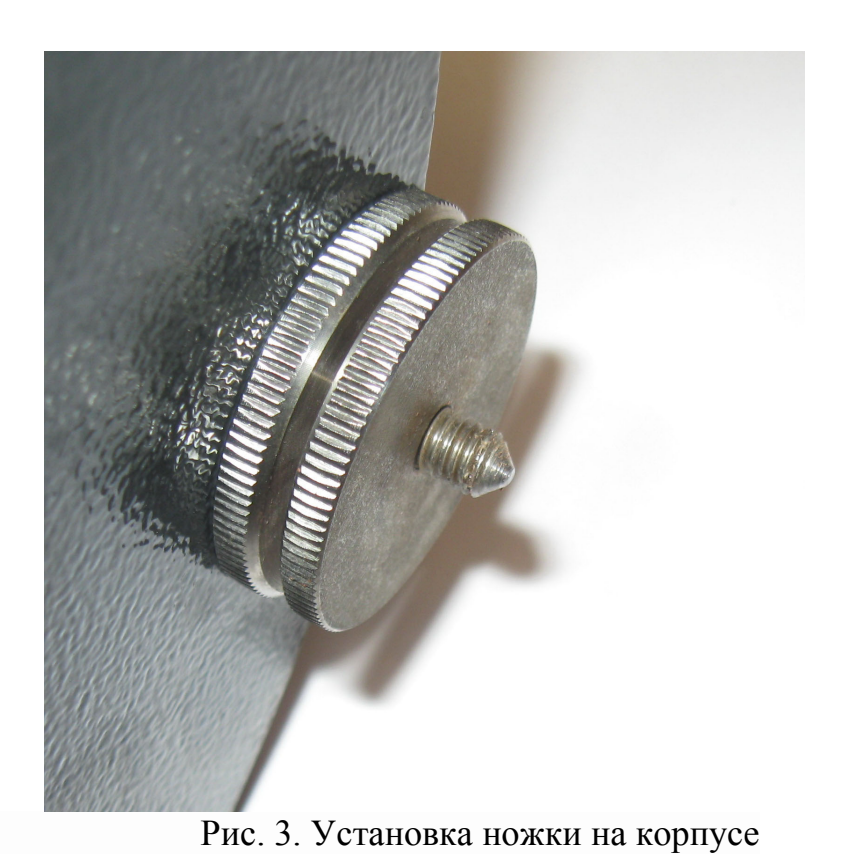

*ПРИЛОЖЕНИЕ 2. РАЗЪЕМЫ, КАБЕЛИ, АНТЕННЫ*

# Кабель питания CME-6011ND

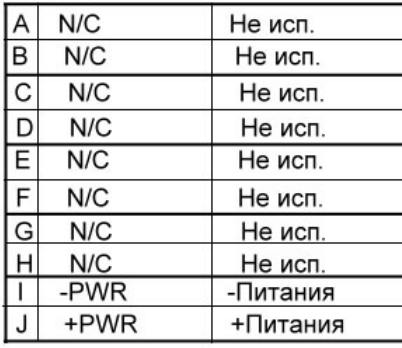

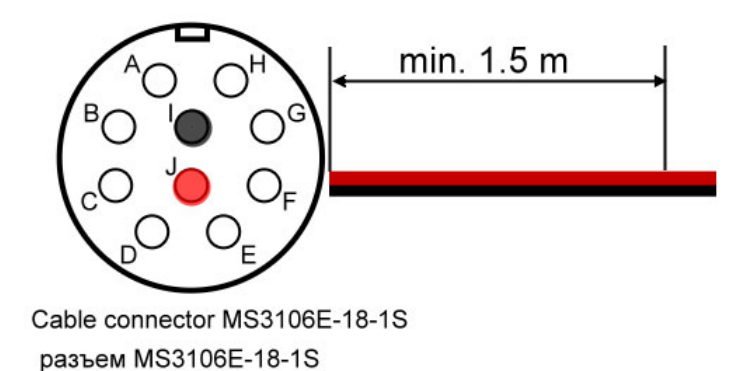

Рис. 1. Кабель питания, схема распайки.

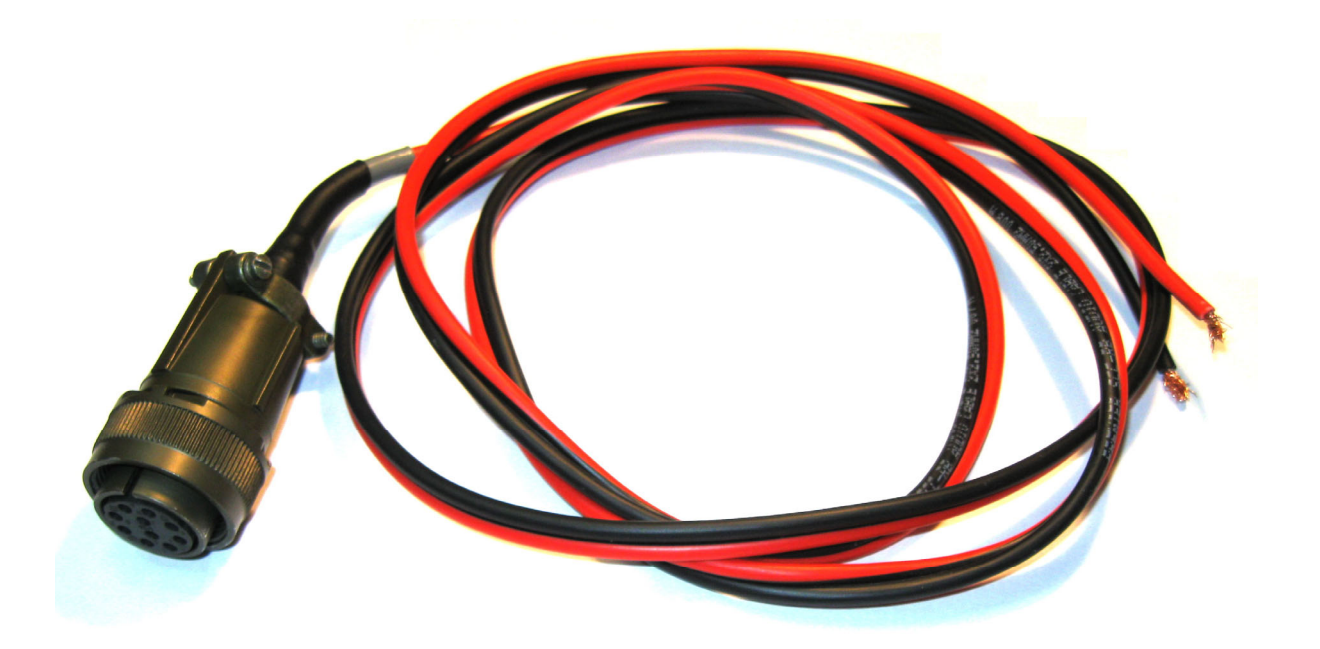

Рис. 2. Кабель питания, внешний вид

141701 Московская обл., г. Долгопрудный, Лихачевский проезд д. 4 стр.1, оф. 101. Тел.: +7 (498) 744-69-95

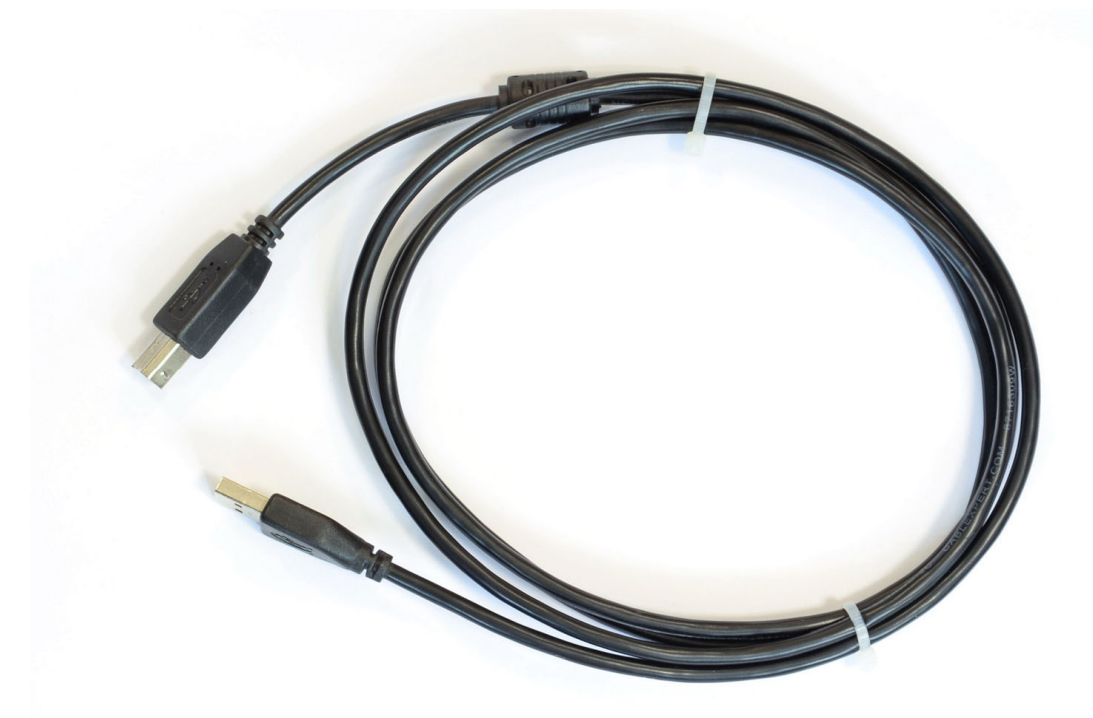

Рис. 3. Стандартный цифровой кабель USB A/B

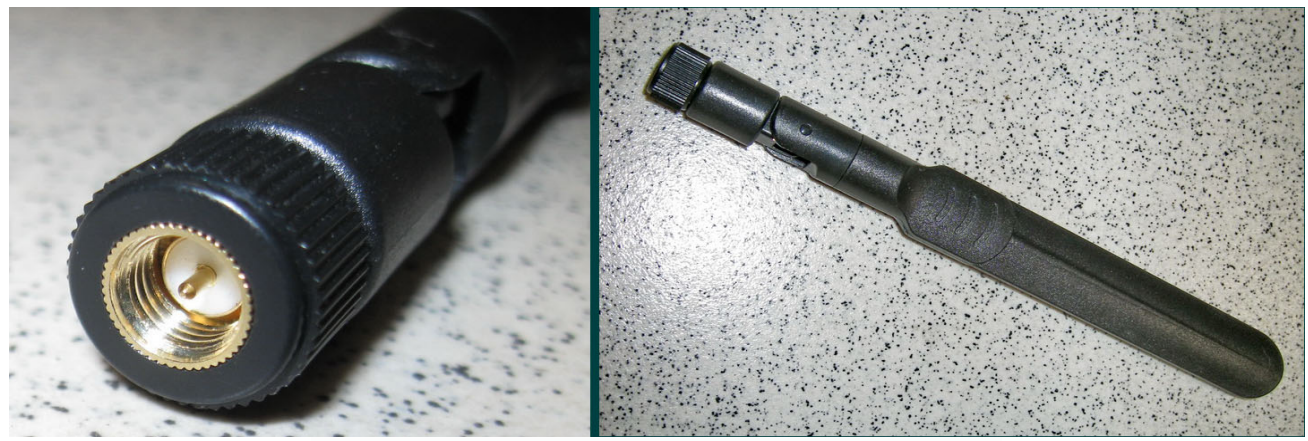

Рис. 4. Антенна WiFi – разъем, внешний вид

141701 Московская обл., г. Долгопрудный, Лихачевский проезд д. 4 стр.1, оф. 101. Тел.: +7 (498) 744-69-95

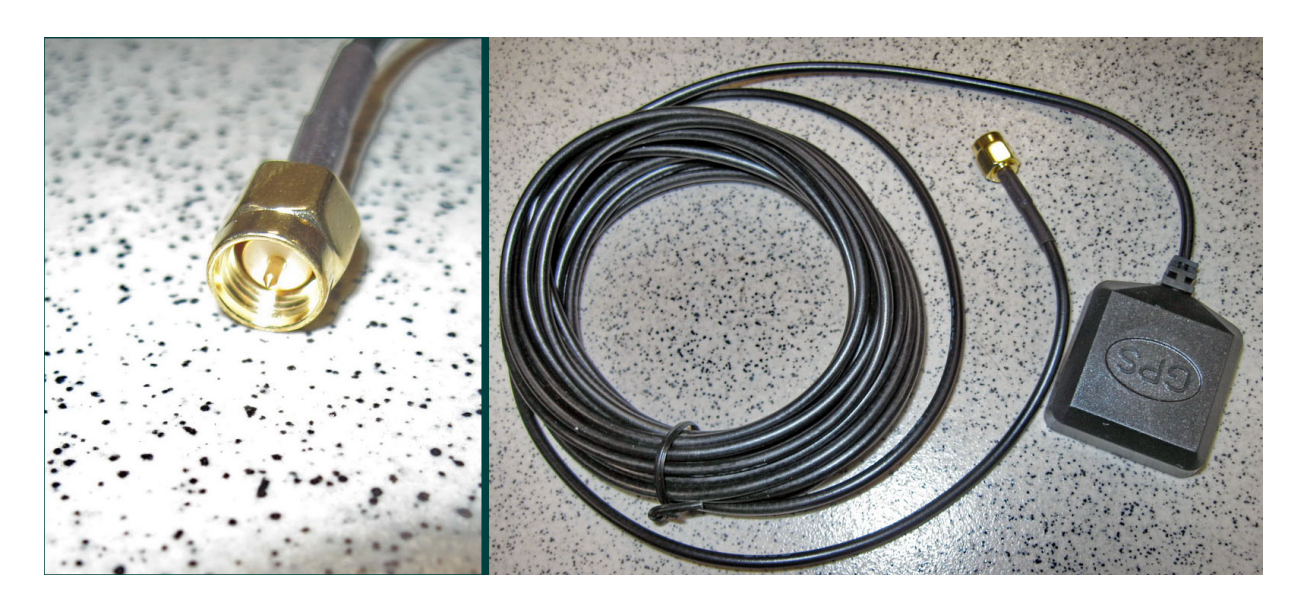

Рис.5. Антенна GPS – разъем, внешний вид

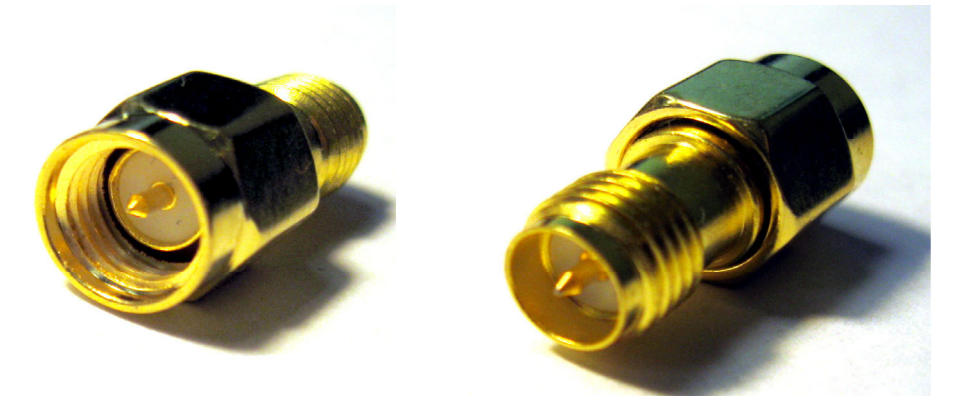

Рис. 6. *Переходник SMA-M / RP SMA-M*

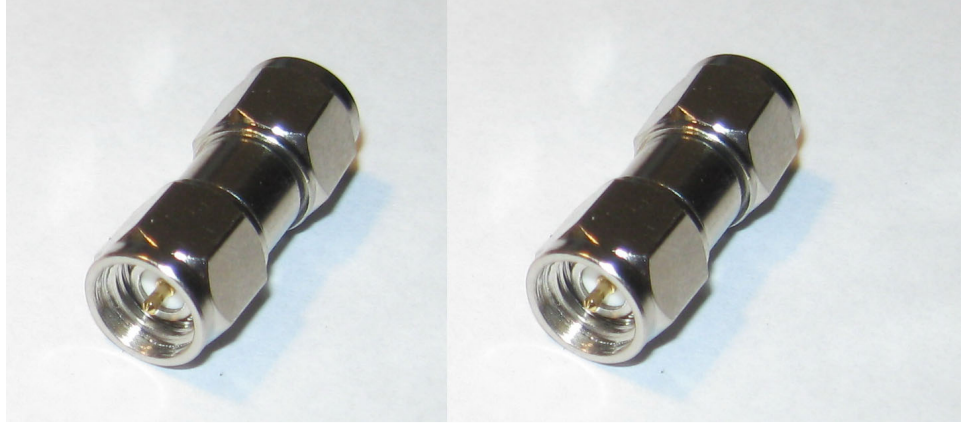

Рис. 7. *Переходник SMA-M / SMA-M* 

141701 Московская обл., г. Долгопрудный, Лихачевский проезд д. 4 стр.1, оф. 101. Тел.: +7 (498) 744-69-95

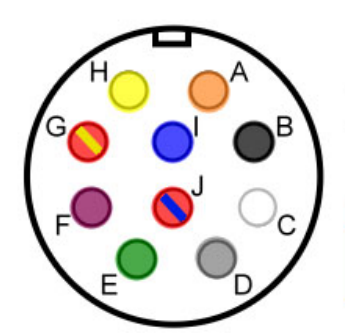

разъем MS3106E-18-1S

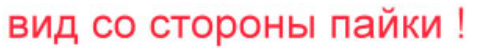

Полевой кабель

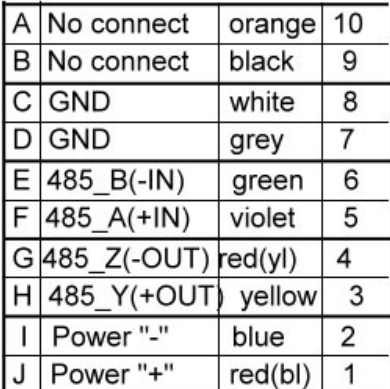

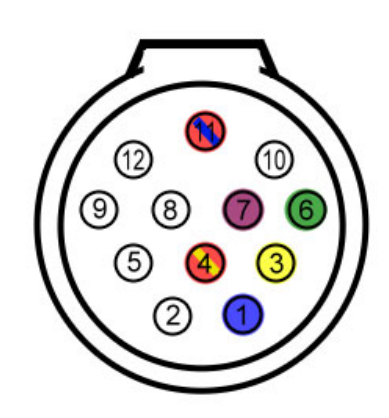

P-20-C12PE-01-022 male connector Р-20-С12РЕ-01-022 вилка на кабель

вид со стороны пайки !

| 2               | <b>GND</b><br>N/C | -Power<br>No connect |
|-----------------|-------------------|----------------------|
|                 |                   |                      |
| 3               | <b>RS485 A</b>    | A input +            |
| 4               | <b>RS485 B</b>    | B input -            |
| 5               | N/C               | No connect           |
| 6               | RS485 Z           | Z output -           |
| $\overline{7}$  | <b>RS485 Y</b>    | Y output +           |
| 8               | N/C               | No connect           |
| 9               | N/C               | No connect           |
| 10              | N/C               | No connect           |
| $\overline{11}$ | Power             | +Power               |
| 12              | N/C               | No connect           |

Рис. 8. *Кабель подключения CME-6111ND к NDAS-RT*

min. 1.5 m

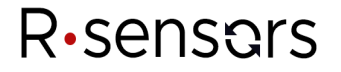

141701 Московская обл., г. Долгопрудный, Лихачевский проезд д. 4 стр.1, оф. 101. Тел.: +7 (498) 744-69-95

*ПРИЛОЖЕНИЕ 3. СПОСОБЫ ПОДКЛЮЧЕНИЯ В РАЗНЫХ РЕЖИМАХ*

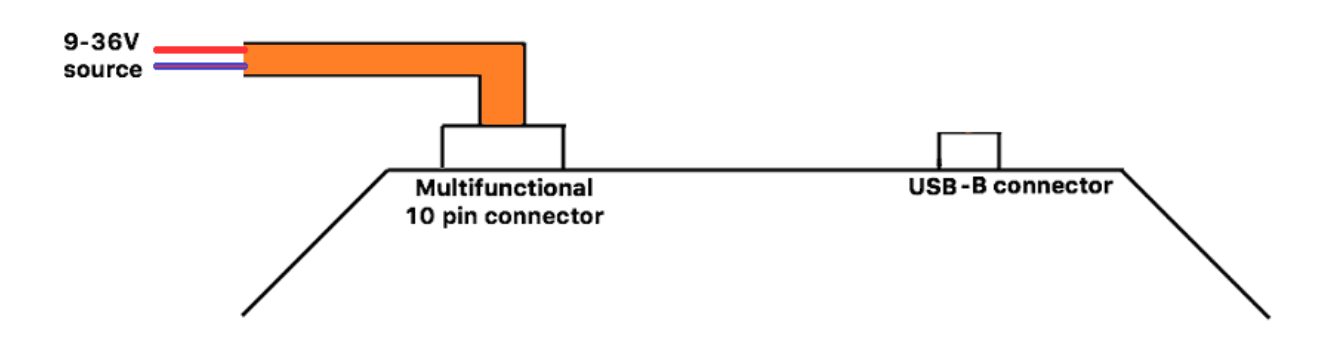

Рис. 9 Подача питания по кабелю питания (основной режим работы)

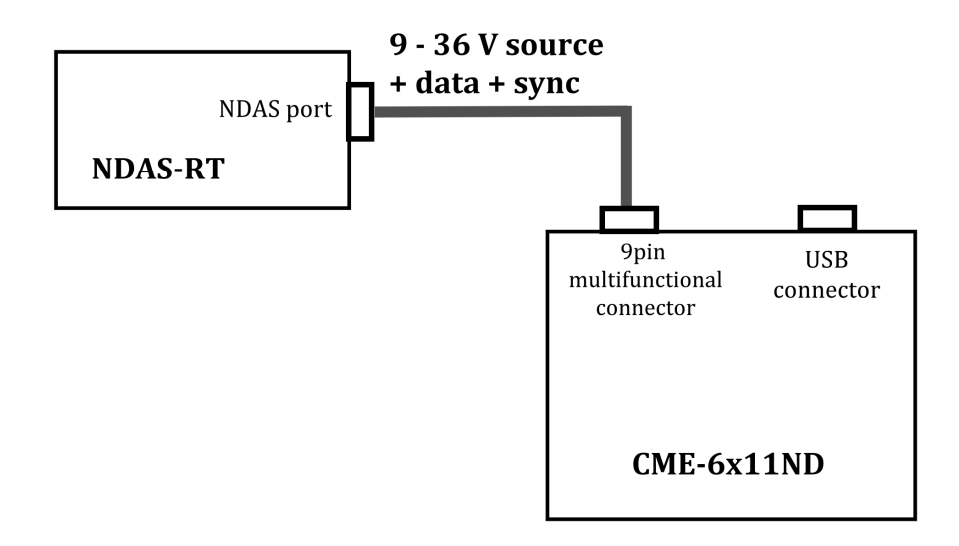

Рис. 10. Работа с NDAS-RT. Подача питания, передача данных и синхронизация по кабелю через NDAS-port (основной режим работы)

### R·sensors

141701 Московская обл., г. Долгопрудный, Лихачевский проезд д. 4 стр.1, оф. 101. Тел.: +7 (498) 744-69-95

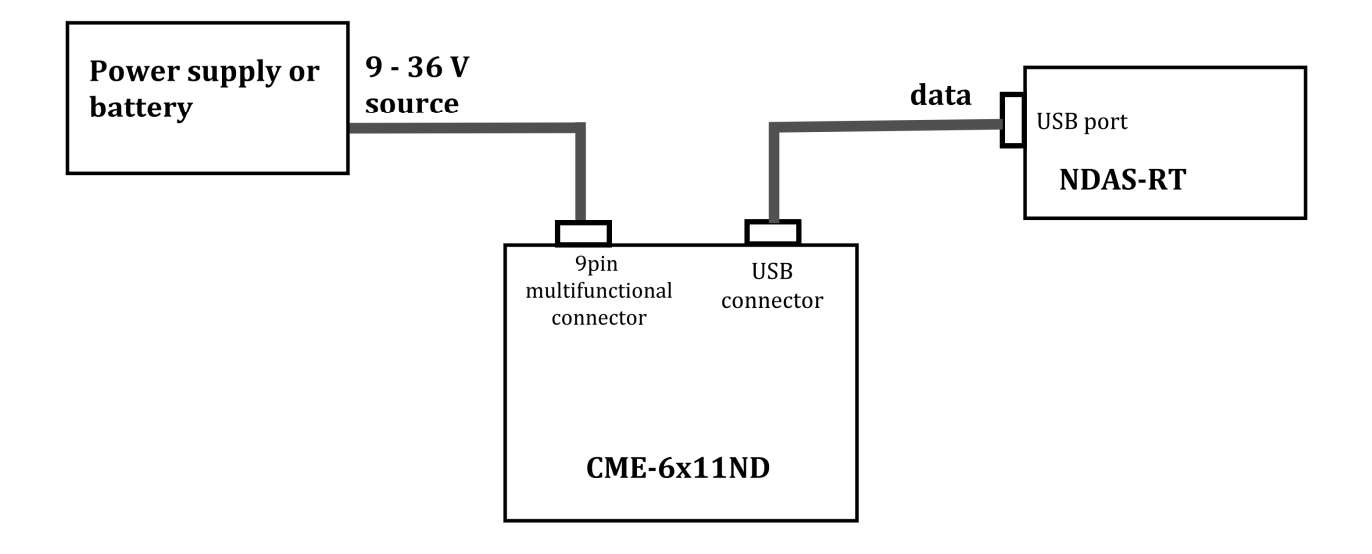

Рис. 11. Подача питания от блока питания, передача данных на NDAS-RT по порту USB. (основной режим работы, режим чтения SD карты)

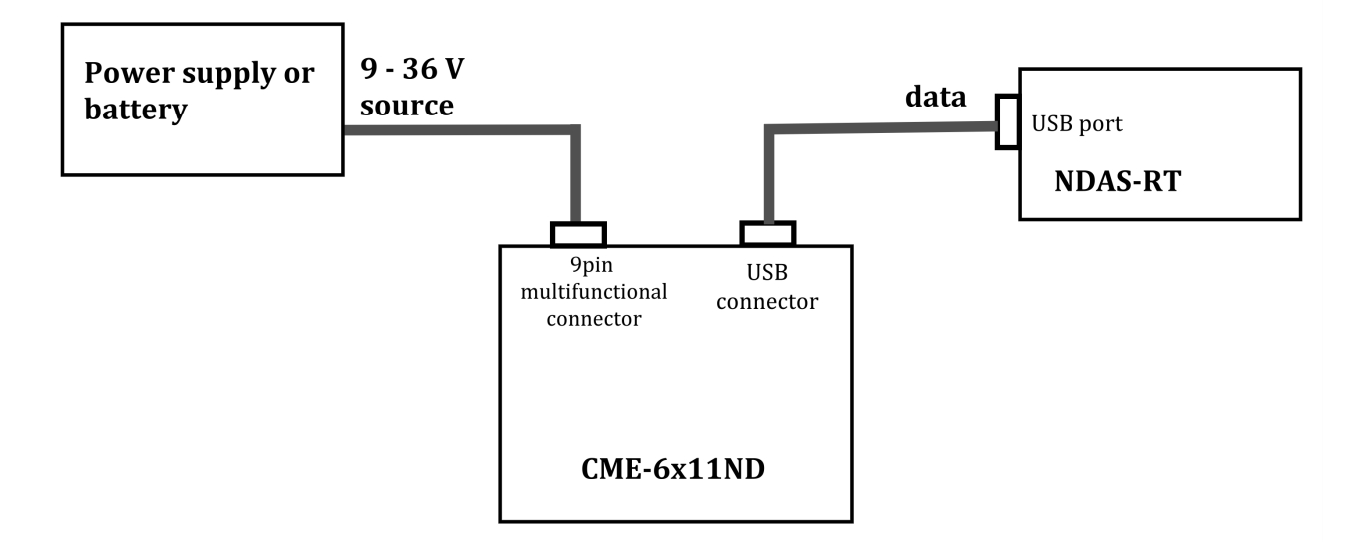

Рис. 12. Подача питания от блока питания, передача данных на компьютер. (основной режим работы, режим чтения SD карты). При подключении только по USB (без блока питания) возможна только настройка и чтение сохраненных данных.